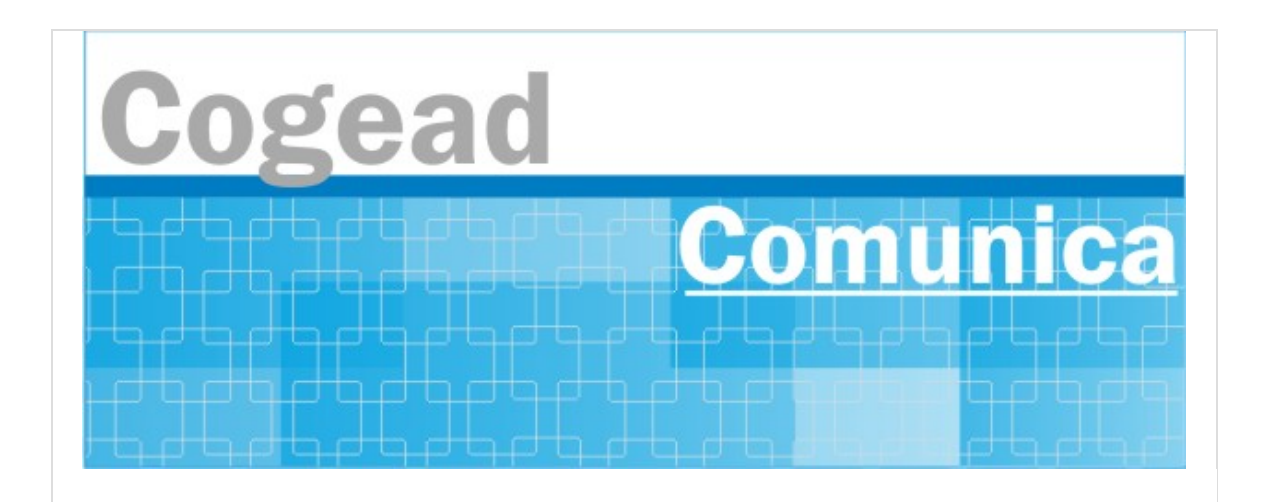

Informativo Setorial Contábil (INF-Setcon)

**INF-Setcon Nº 022/2020**

De: Setorial Contábil da Fiocruz (Setcon)

Para: Patrimônios da Fiocruz

Assunto: Cadastradores habilitados no SIADS e links de vídeos com orientações aos Patrimônios

Aos Gestores de Patrimônio Fiocruz

Como amplamente divulgado, o primeiro módulo do SIADS à ser utilizado pela Fiocruz será o de Bens Intangíveis, e dando continuidade ao processo de Implantação do Sistema, após as oficinas já proferidas pelo Tesouro, informamos que os CADASTRADORES das UG´s (Gestores de Patrimônio) já estão habilitados para realizar o Cadastro/Habilitação dos Usuários que irão operacionalizar o sistema, conforme divulgado no INF-Setcon Nº 014/2020.

Informamos que os usuários de Patrimônio da sua UG que não possuem acesso ao SIAFI e utilizarão o SIADS deverão ser previamente cadastrados no SIAFI e então após serem habilitados para uso do SIADS.

Com os devidos Cadastros e habilitações realizadas, sua UG já estará apta para utilização, **apenas terá que aguardar a divulgação da data de início das atividades do sistema já em produção.**

Como fonte de orientação para utilização do SIADS e do primeiro módulo que será implantado, segue os links de vídeos publicados no YOU TUBE do Tesouro Nacional com as orientações de habilitação de usuários nos ambientes grande porte e web e como acessar os sistemas no grande porte e na web.

**Ressaltamos que esse material deverá ser amplamente divulgado no Patrimônio da sua unidade gestora.**

Como habilitar usuários no grande porte <https://www.youtube.com/watch?v=DDZCJQimFzU&t=12s>

Como habilitar usuários no ambiente web [https://www.youtube.com/watch?v=\\_AOzUVtrSb4&t=37s](https://www.youtube.com/watch?v=_AOzUVtrSb4&t=37s)

Como acessar o sistema no grande porte <https://www.youtube.com/watch?v=vHBY0Fw9QcE&t=44s>

Como acessar o sistema na ambiente web <https://www.youtube.com/watch?v=ZCZxkGu7v4o&t=12s>

Como gerar Relatórios no grande porte https://www.youtube.com/watch?v=gH5V[zs8EkI&list=PLJDqJWGmL7kaIQzCd8iJB2Hy5QnjW\\_iTi&index=6&t=0s](https://www.youtube.com/watch?v=gH5V-zs8EkI&list=PLJDqJWGmL7kaIQzCd8iJB2Hy5QnjW_iTi&index=6&t=0s)

Como cadastrar manualmente bens intangíveis no grande porte https://www.youtube.com/watch? [v=xoj2petcwxU&list=PLJDqJWGmL7kaIQzCd8iJB2Hy5QnjW\\_iTi&index=7&t=0s](https://www.youtube.com/watch?v=xoj2petcwxU&list=PLJDqJWGmL7kaIQzCd8iJB2Hy5QnjW_iTi&index=7&t=0s)

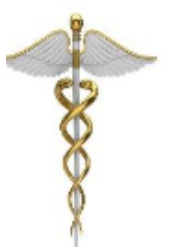

**SETCON** Setorial Contábil Coordenação Geral de Administração - COGEAD E-mail: setcon.cogead@fiocruz.br Tel.: 21 3836-2082

Este informativo eletrônico é uma ação da Assessoria de Comunicação - Cogead Fale com a Ascom-Cogead: E-mail: ascomcogead@fiocruz.br Tel: 3836-2060